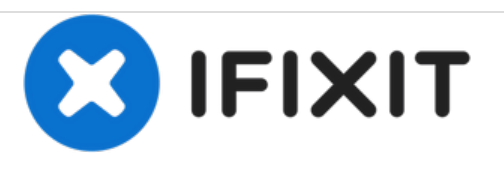

# **Remplacement du disque dur d'un MacBook Air modèles A1237 et A1304**

Remplacez le disque dur de votre MacBook Air modèle A1237 ou A1304.

Rédigé par: Walter Galan

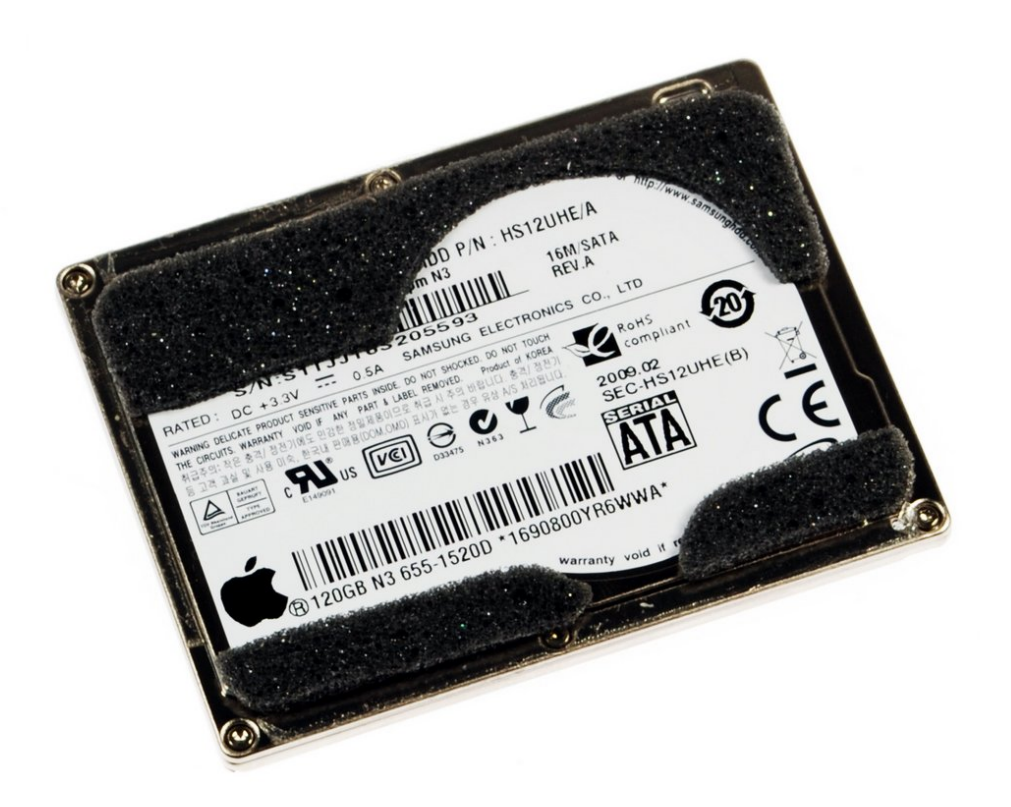

Ce document a A©tA© crA©A© le 2020-11-17 04:05:55 PM (MST).

# **INTRODUCTION**

[video: http://www.youtube.com/watch?v=PnV7mHS7Qi8]

Remplacer votre disque dur est facile ! En outre, vous pouvez passer à un lecteur de capacité supérieure pour plus d'espace de stockage.

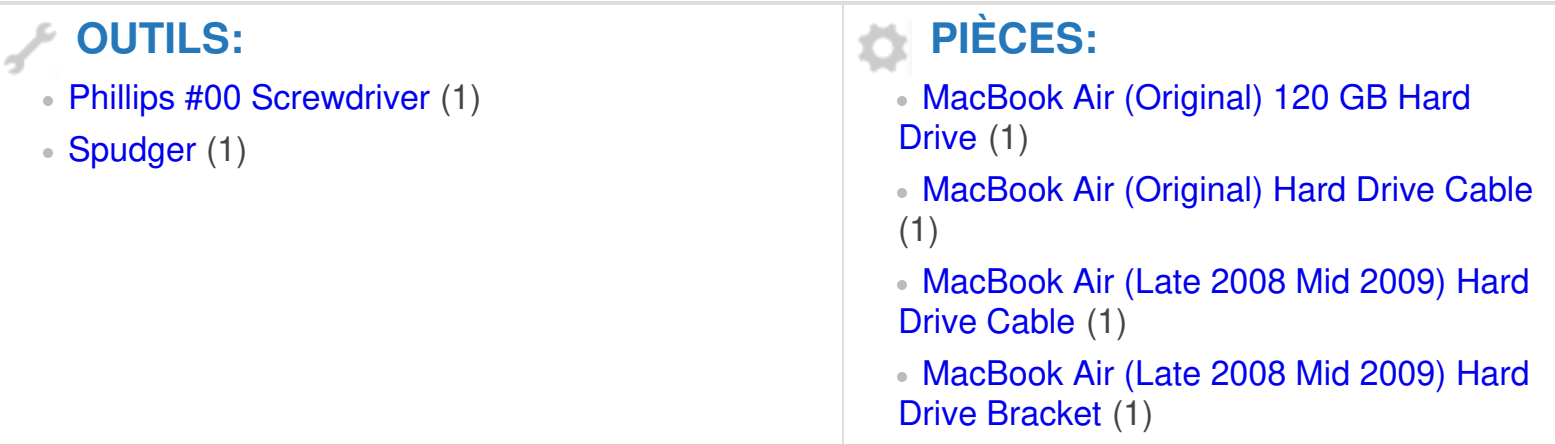

#### **Étape 1 — Boîtier inférieur**

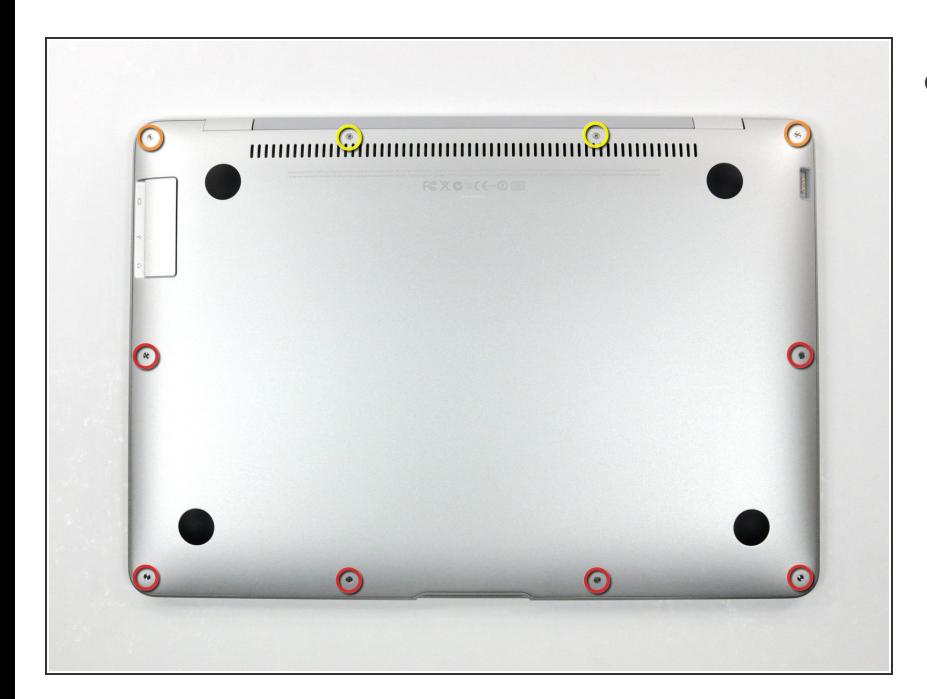

- Dévissez les 10 vis suivantes, fixant le boîtier inférieur à l'Air :  $\bullet$ 
	- Six vis cruciformes Phillips de 2,8 mm.  $\bullet$
	- **•** Deux vis cruciformes Phillips de 3,8 mm.
	- **Deux vis cruciformes Phillips de** 5,4 mm.

#### **Étape 2**

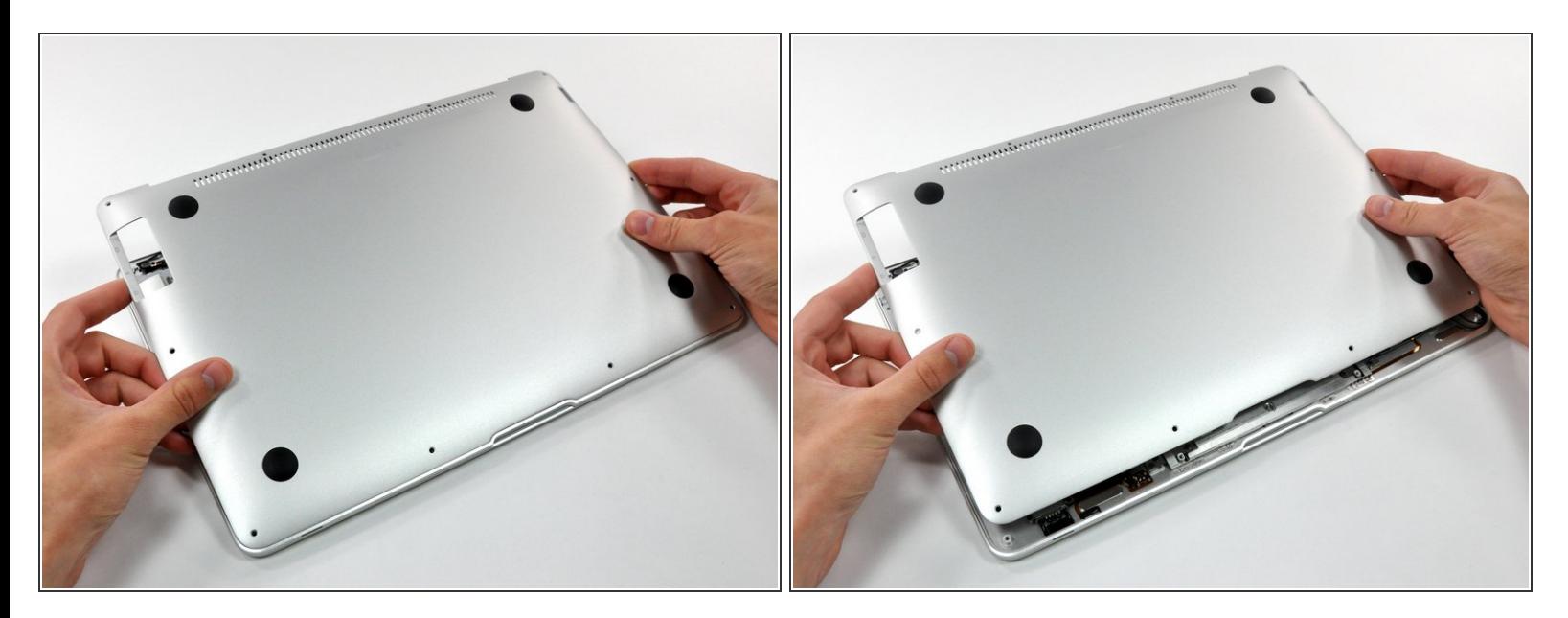

Soulevez légèrement le boîtier inférieur du côté de l'aération et poussez-le vers l'arrière de l'ordinateur pour décrocher les attaches.  $\bullet$ 

Ce document a  $\text{\AA\text{C}t\AA\text{O}}$  cr $\text{\AA\text{C}t\AA\text{O}}$  le 2020-11-17 04:05:55 PM (MST).

#### **Étape 3 — Batterie**

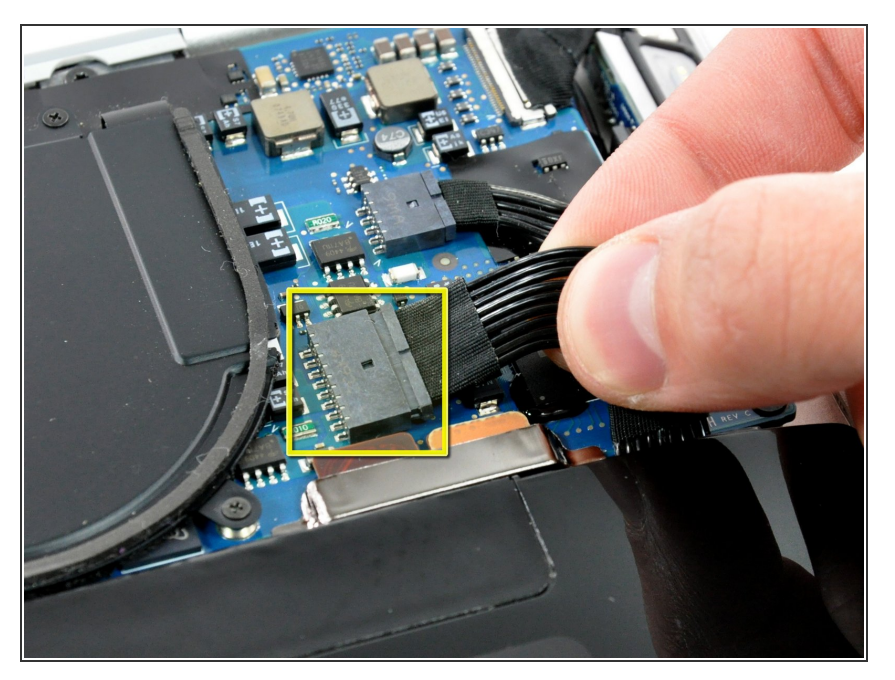

Déconnectez le connecteur de la batterie en le tirant tout droit hors de sa prise.  $\bullet$ 

## **Étape 4**

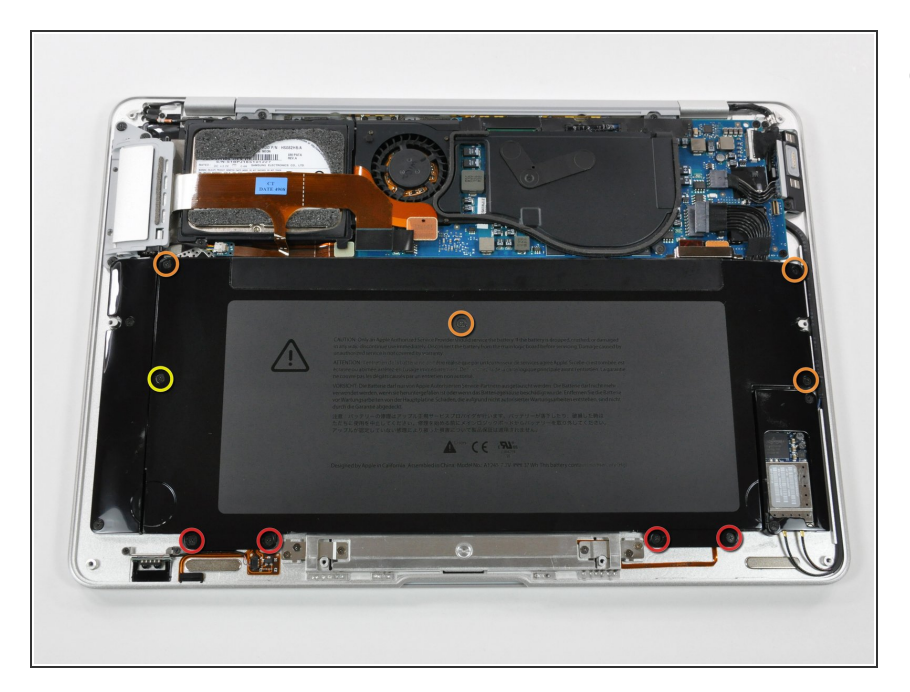

- Retirez les neuf vis suivantes, fixant la batterie à l'Air :
	- Quatre vis cruciformes Phillips de 2,9 mm.
	- **Quatre vis cruciformes Phillips de** 3,8 mm.
	- Une vis cruciforme Phillips de 7,2 mm.

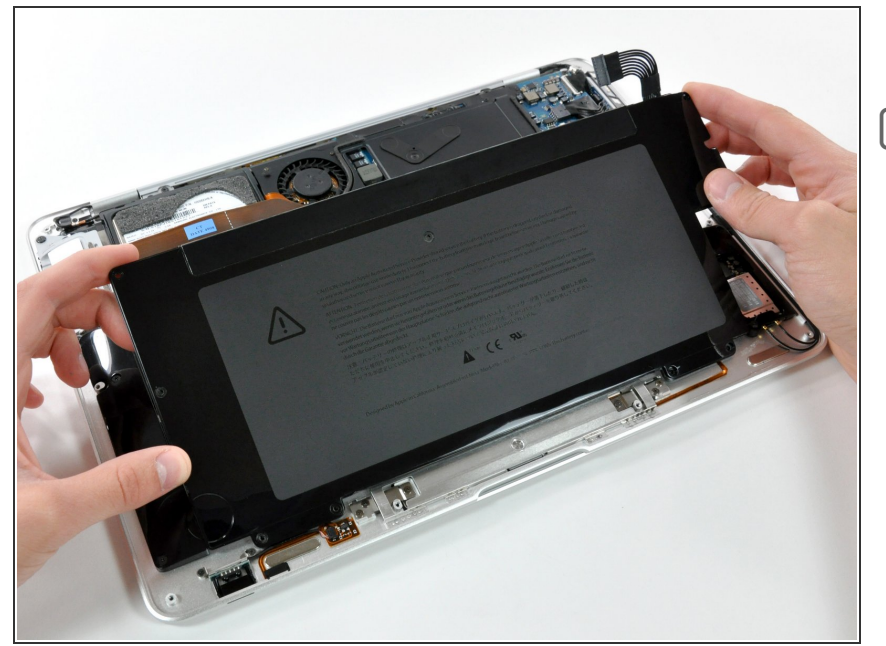

- Ôtez la batterie de l'Air.
- Si vous installez une nouvelle batterie, vous devriez la [calibrer](https://fr.ifixit.com/Wiki/Battery_Calibration) après la réparation :  $\vert \star \vert$
- Chargez-la à 100%, puis laissez-la charger encore au moins deux heures. Utilisez votre appareil normalement. Lors de l'avertissement de batterie faible, enregistrez votre travail et laisser votre ordinateur allumé jusqu'à ce qu'il s'éteint à cause d'une batterie vide. Attendez au moins 5 heures, puis rechargez la batterie à 100% sans interruption.  $\bullet$
- Si vous remarquez quelques chose d'inhabituel ou si vous avez des problèmes après l'installation de la nouvelle batterie, il se peut que vous deviez peut-être [réinitialiser](https://support.apple.com/en-gb/HT201295) le SMC de votre MacBook.

Ce document a  $\text{\AA\text{C}t\AA\text{O}}$  cr $\text{\AA\text{C}t\AA\text{O}}$  le 2020-11-17 04:05:55 PM (MST).

#### **Étape 6 — Disque dur**

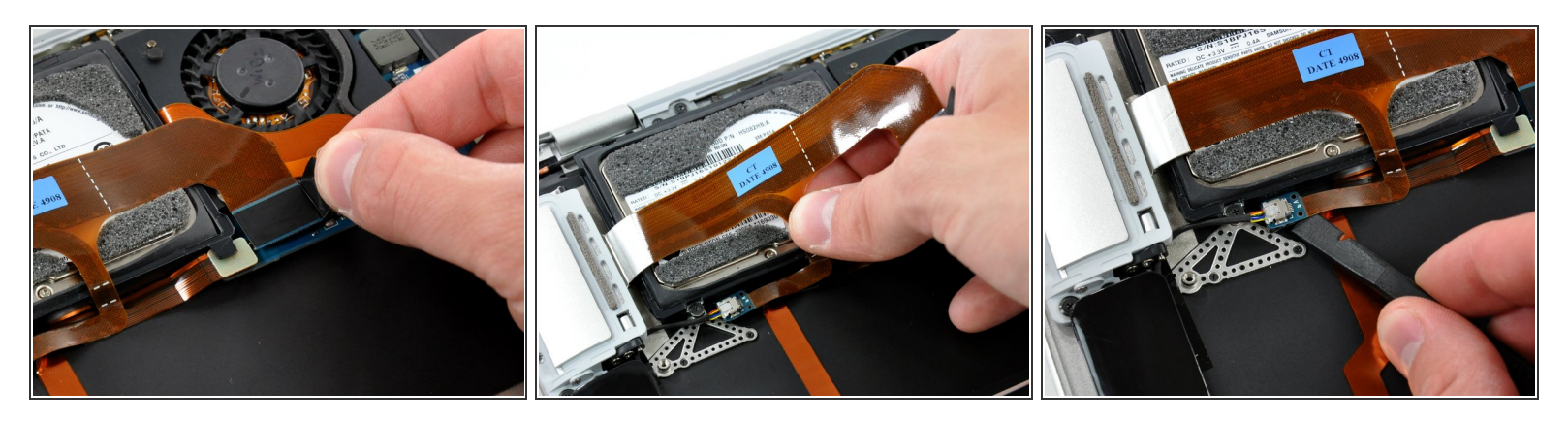

- Débranchez de la carte mère le connecteur de la nappe des ports en tirant tout droit sur la languette de traction noire.  $\bullet$
- Décollez la nappe de sortir audio de l'adhésif la fixant au boîtier.
- Utilisez un spudger pour débrancher du support du disque dur le connecteur de la nappe de sortie audio.  $\bullet$

## **Étape 7**

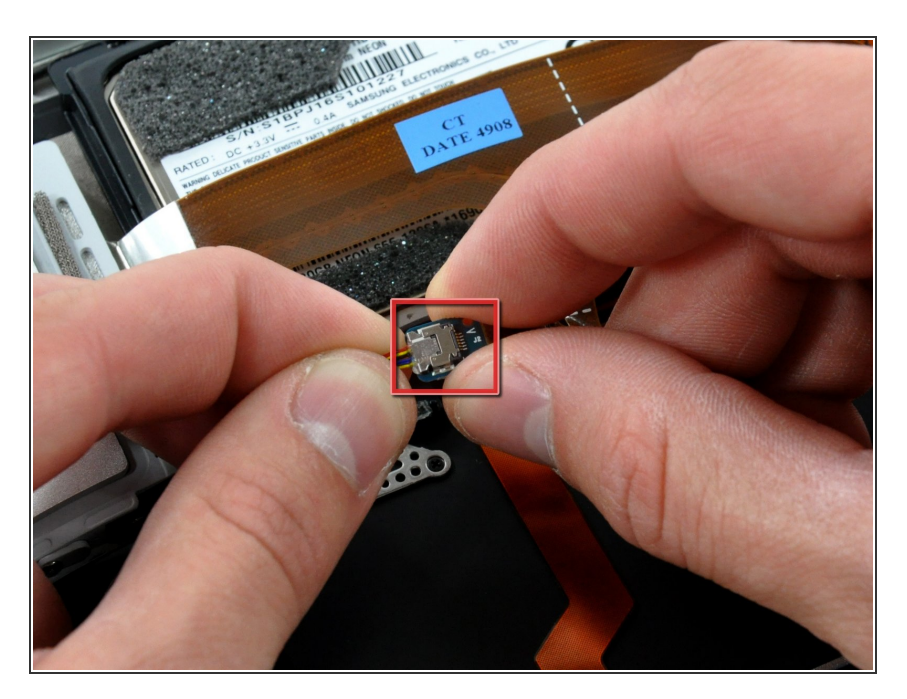

Débranchez la nappe de sortie audio de sa prise sur la nappe des ports.  $\bullet$ 

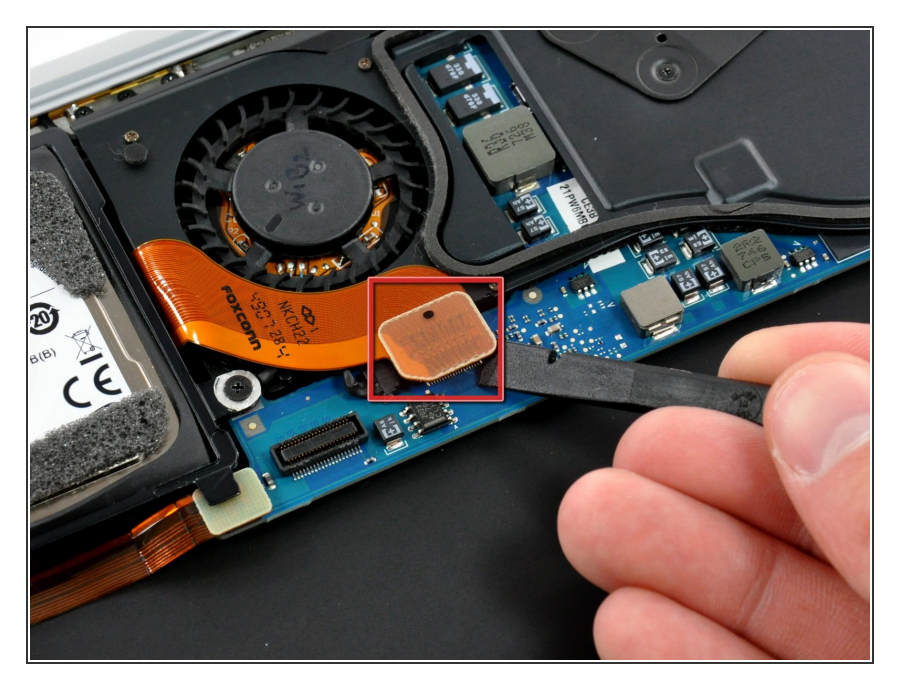

Utilisez un spudger pour débrancher le connecteur de la nappe du disque dur de la carte mère.  $\bullet$ 

# **Étape 9**

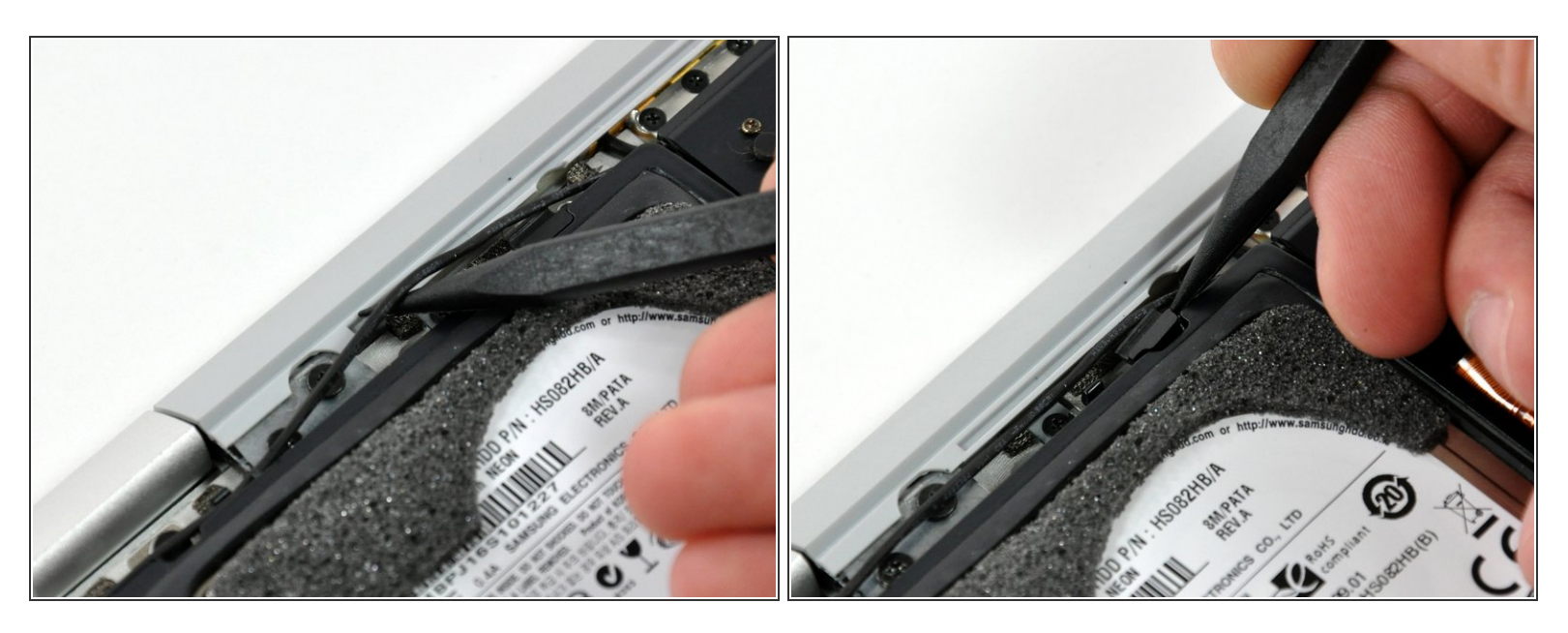

- Utilisez l'extrémité pointue d'un spudger pour dégager le câble du microphone du support du disque dur.  $\bullet$
- Retirez le cache cosmétique de la vis de l'adhésif le fixant sur le support du disque dur.

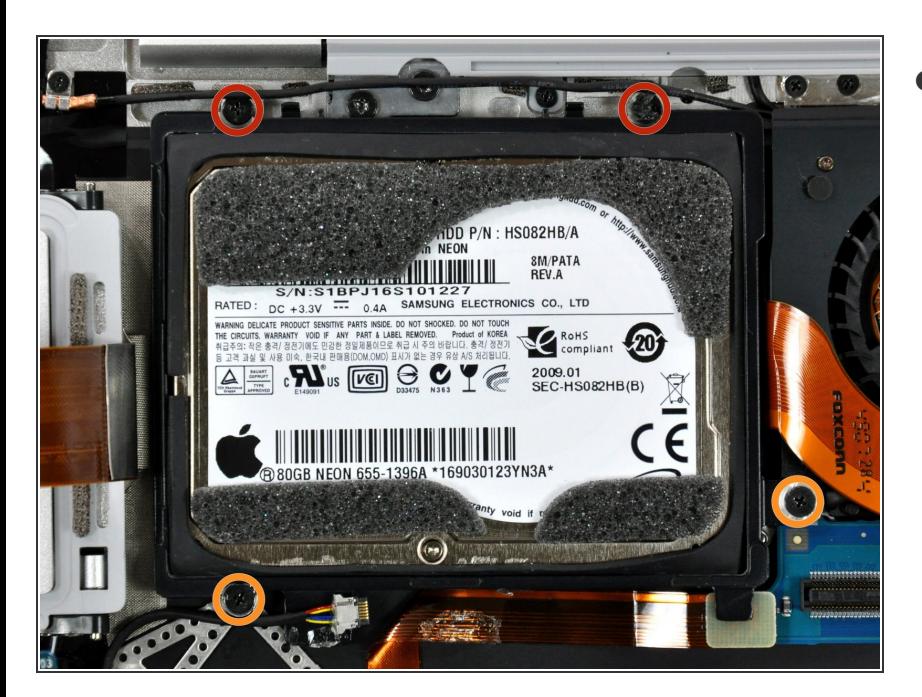

- Retirez les quatre vis cruciformes fixant l'ensemble disque dur au boîtier supérieur :  $\bullet$ 
	- Deux vis de 4,7 mm
	- Deux vis de 3,9 mm

# **Étape 11**

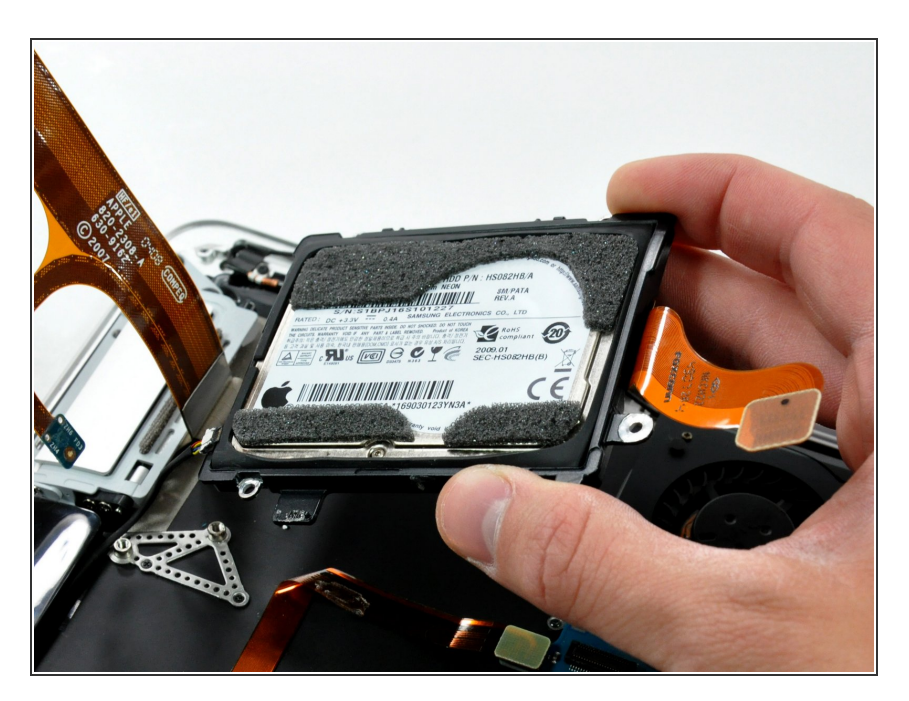

Soulevez l'ensemble disque dur hors du boîtier supérieur.

## **Étape 12 — Disque dur**

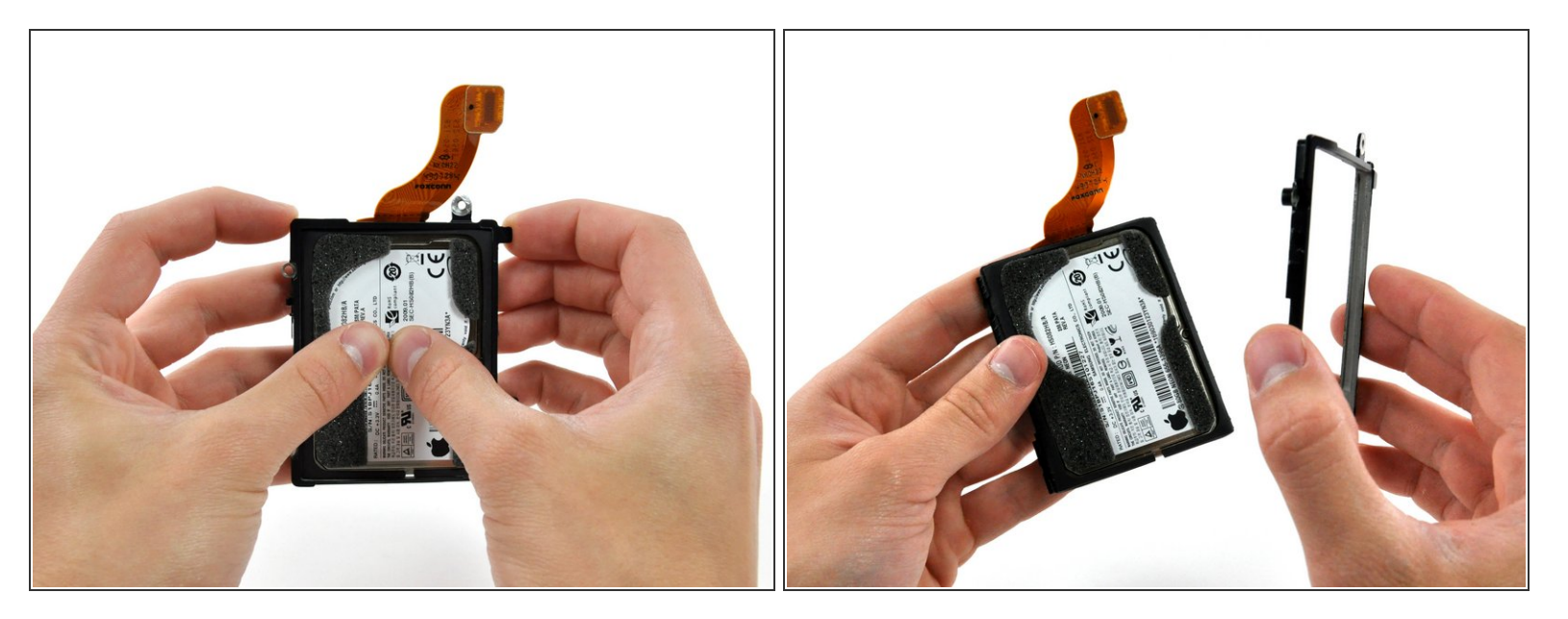

Utilisez vos pouces pour pousser le disque dur hors de son support.

## **Étape 13**

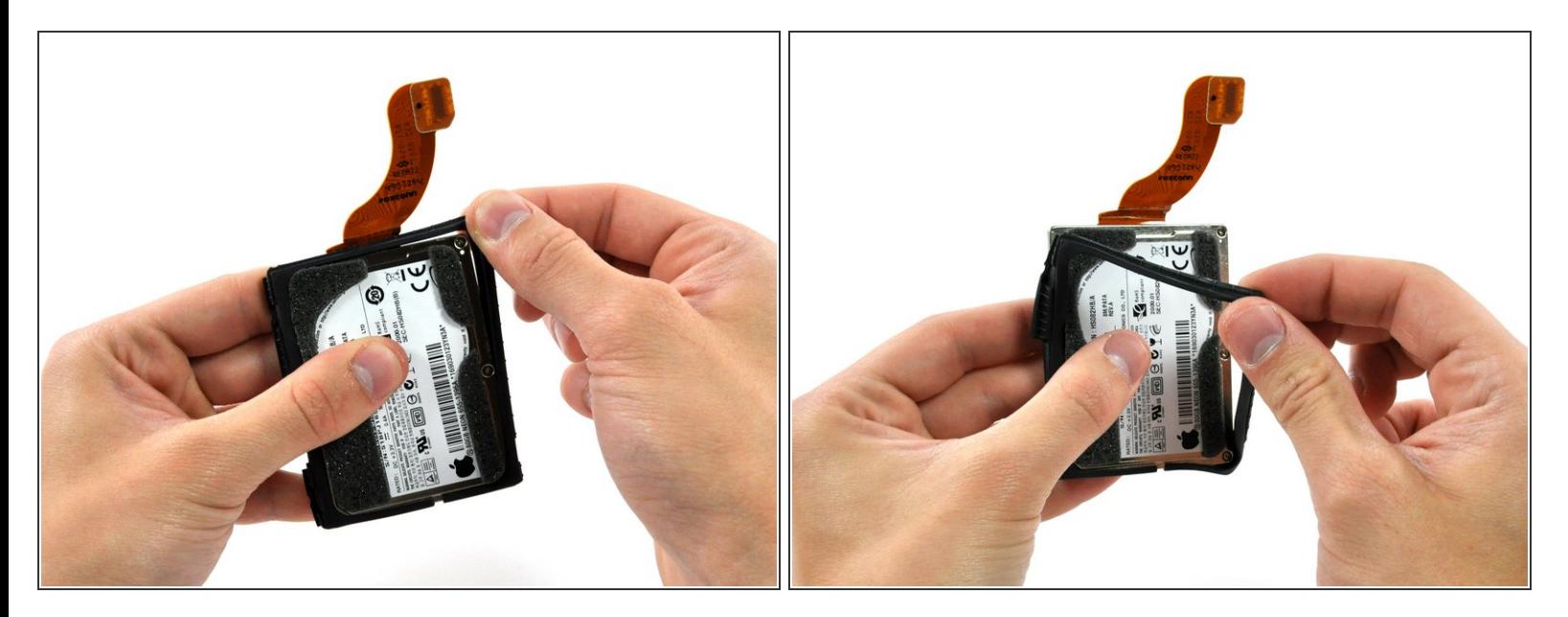

Décollez la protection en caoutchouc entourant le disque dur.

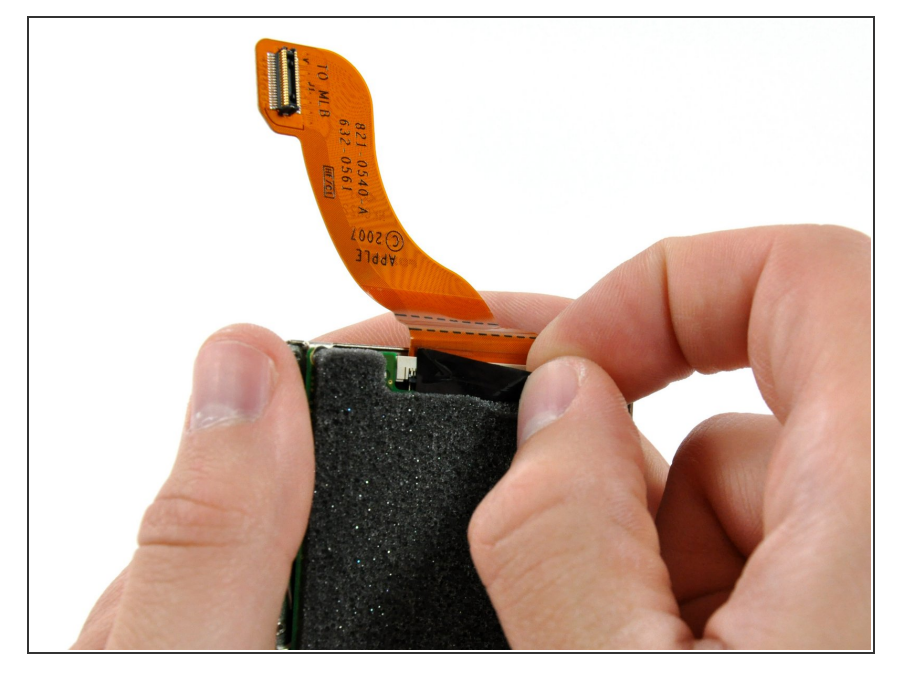

Si présent, retirez le petit morceau de ruban adhésif noir recouvrant le connecteur de la nappe.  $\bullet$ 

Ce document a  $\tilde{A}$ ©té créé le 2020-11-17 04:05:55 PM (MST).

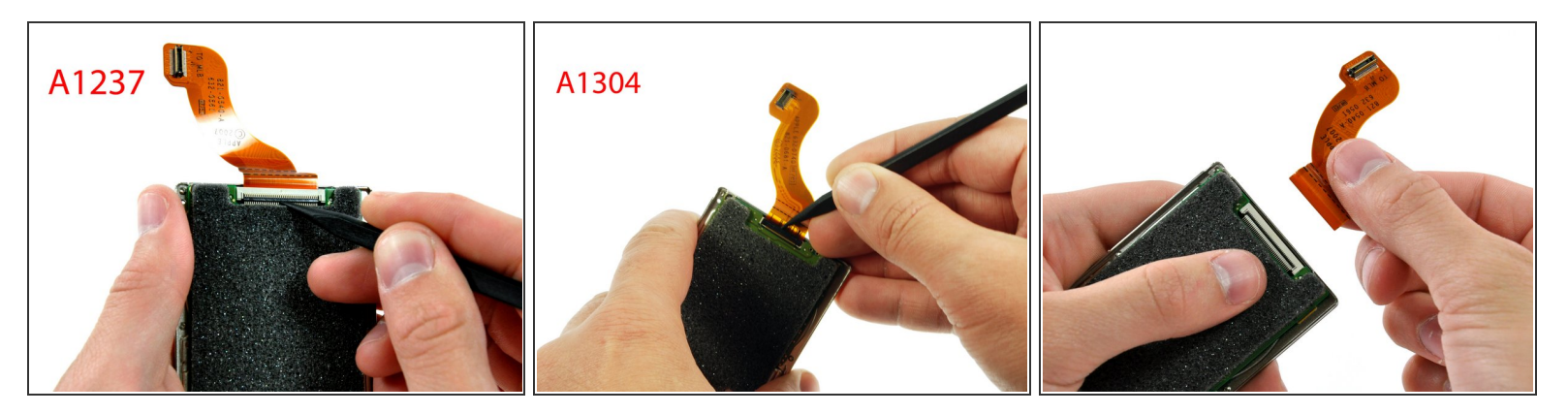

- Les deux versions distinctes de MacBook Air ont des connecteurs de disque dur différents. Le non-respect de l'action appropriée à votre machine endommagera votre disque dur ! Faites très attention lorsque vous débranchez la nappe du disque dur. Les connecteurs ZIF sont fragiles.
- Si vous avez le MacBook Air d'origine (A1237), utilisez un spudger ou vos pouces pour ouvrir le clapet de retenue de la nappe EN DIRECTION DE la nappe (voir la photo 1).  $\bullet$
- Si vous avez la version A1304 de MacBook Air, utilisez un spudger ou vos pouces pour ouvrir le clapet de retenue de la nappe DANS L'AUTRE DIRECTION (voir la photo 2).  $\bullet$
- Tirez la nappe du disque dur tout droit hors de sa prise.

Ce document a ACtAC crACAC le 2020-11-17 04:05:55 PM (MST).

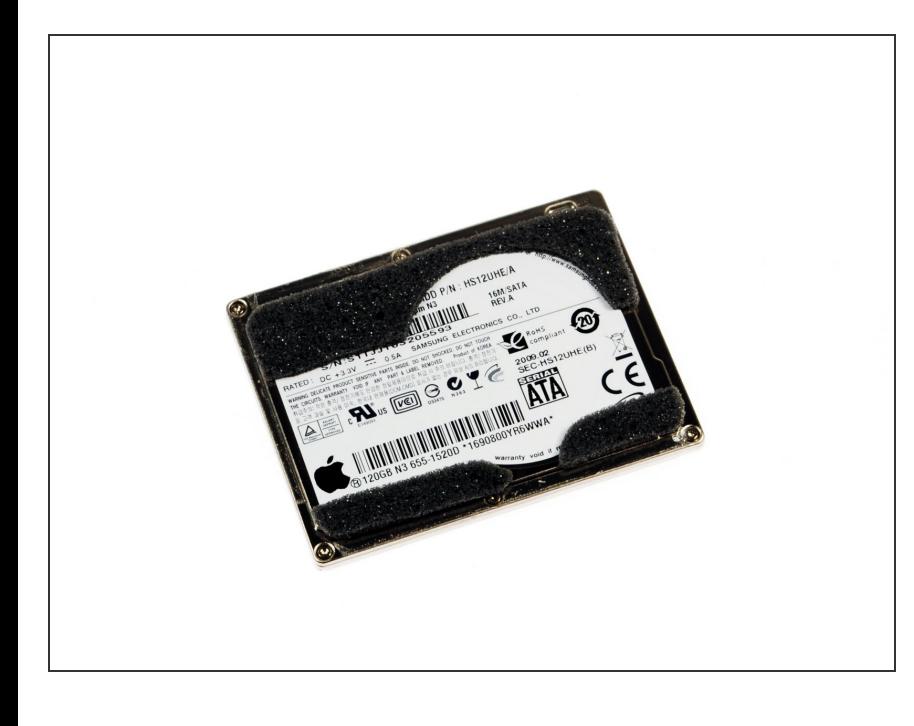

- $(i)$  Si vous installez un nouveau disque dur, nous disposons d'un tutoriel [d'installation](https://fr.ifixit.com/Tutoriel/Comment+installer+macOS+High+Sierra/751) OS X pour l'installation.
- Si vous le souhaitez, transférez la mousse de votre disque dur actuel sur le nouveau. La mousse se détache avec un spudger et un peu de patience.  $\bullet$
- $(i)$  Il existe deux options pour lire des CD et des DVD sur un MacBook Air : soit acheter un SuperDrive externe, soit utiliser une fonction Apple appelée Remote Disc. Celle-ci permet d'emprunter le lecteur optique d'un Mac voisin pour lire un disque sur le MacBook Air.

Pour réassembler votre appareil, suivez ces instructions dans l'ordre inverse.